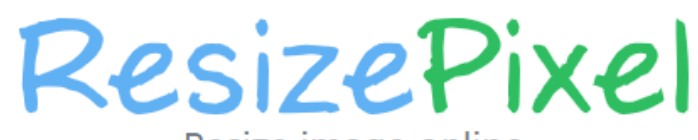

Resize image online JPG, PNG, WEBP, GIF, BMP, TIFF

## **UPLOAD IMAGE**

Continue editing the current image

## **Step 2:- crop Image**

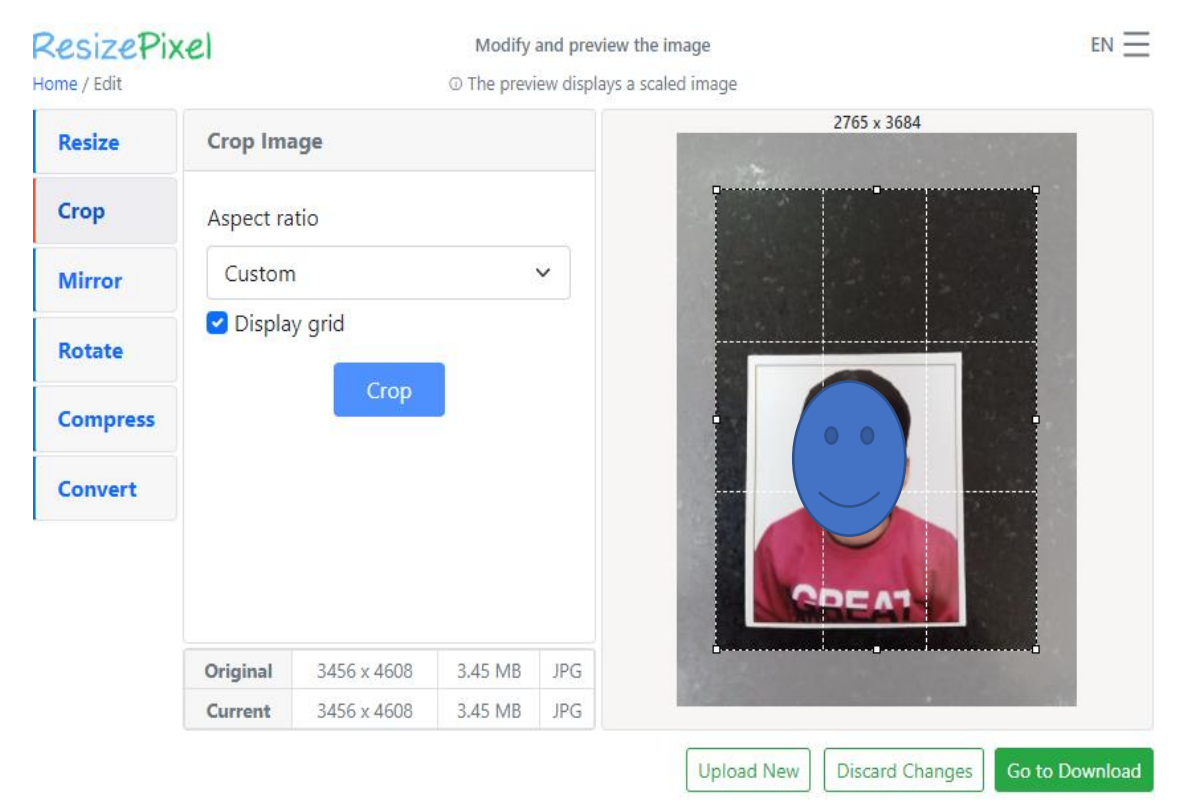

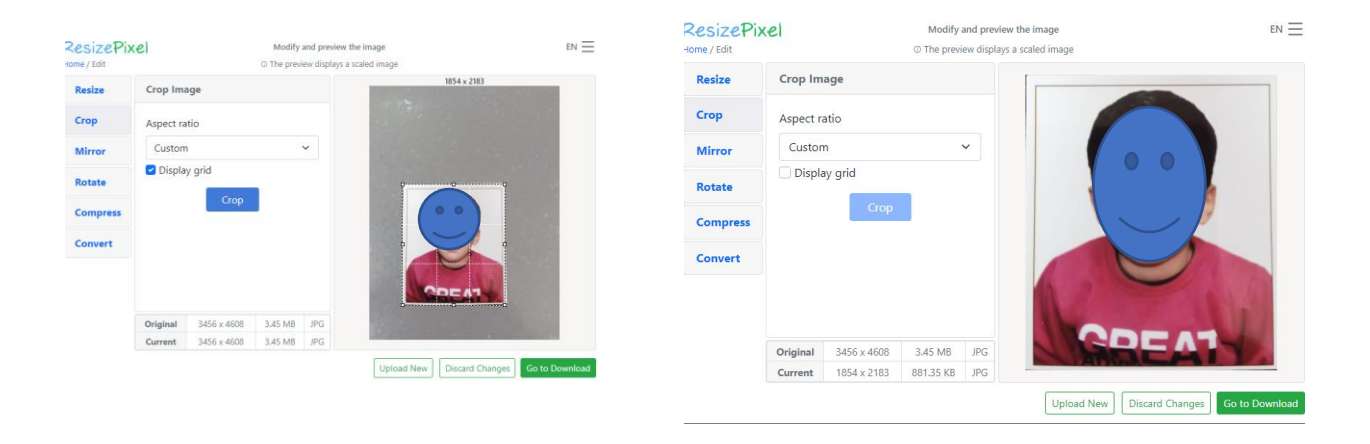

## **Step 3:- click on compress > compress file to > type 100** kb

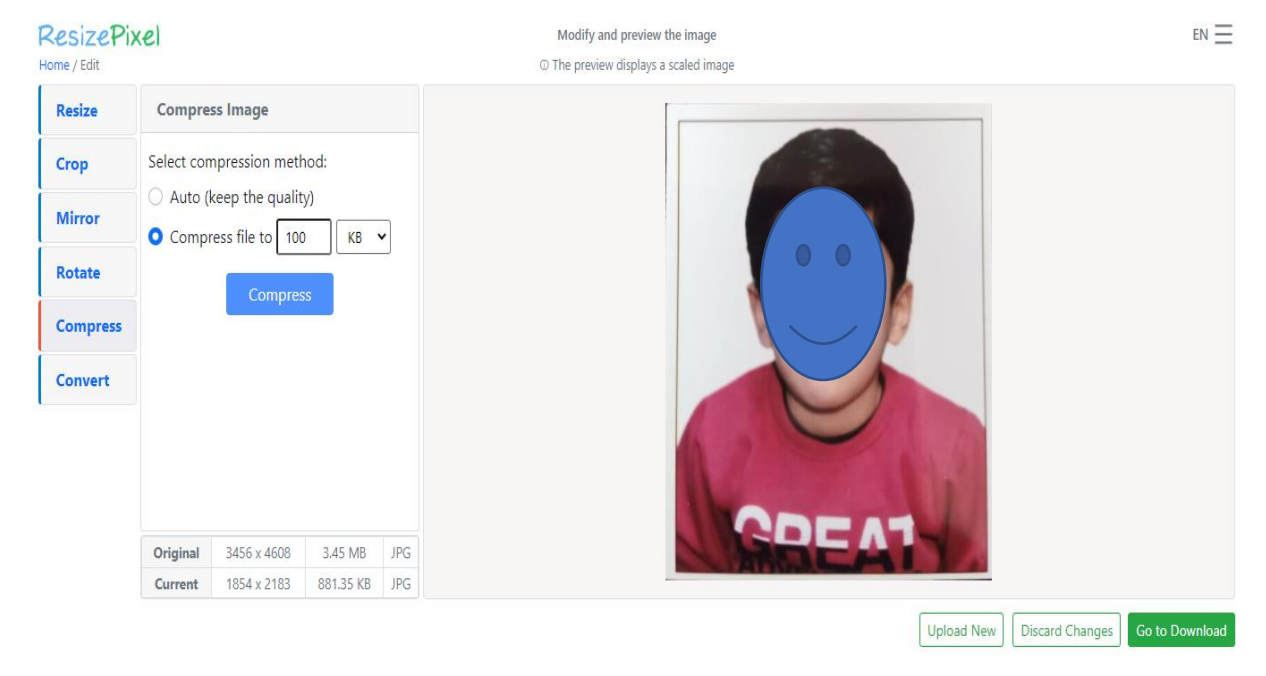

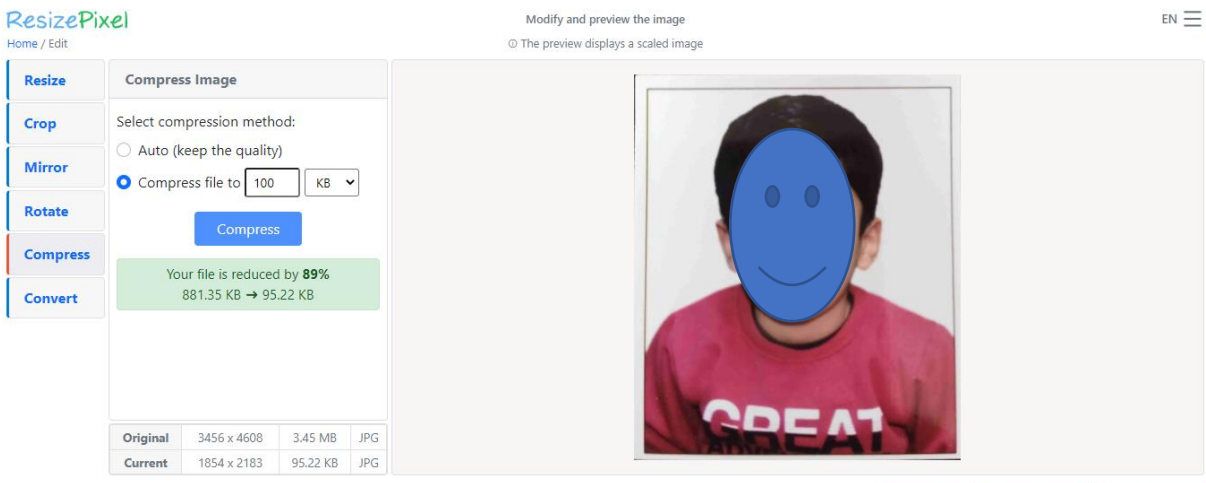

Upload New | Discard Changes | Go to Download

## **Step 4:- download the compressed file and Rename to (applicationno.jpg)**

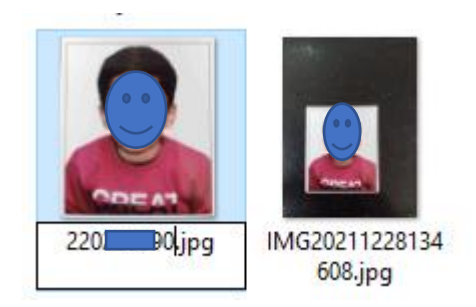